# Preventing Zoom-Bombing in Your Meetings

# What is Zoom-bombing?

Zoom-bombing refers to someone disrupting or "gate-crash" Zoom virtual meeting or online class. These individuals use the Zoom webinar platform to share racist, sexist, vulgar, violent, pornographic or similar undesirable images or language. However, there are recommended settings in Zoom that can help protecting you and your students from falling victim.

#### *Reminders*

- Avoid sharing your meeting link on social media or other public forums, that makes your event extremely public. Anyone with this link can join your meeting. - Familiarize yourself with the Zoom's settings and features so you can understand how to protect your virtual space when you need to.

Log into your ConferNow/Zoom > Account Settings > change the following:

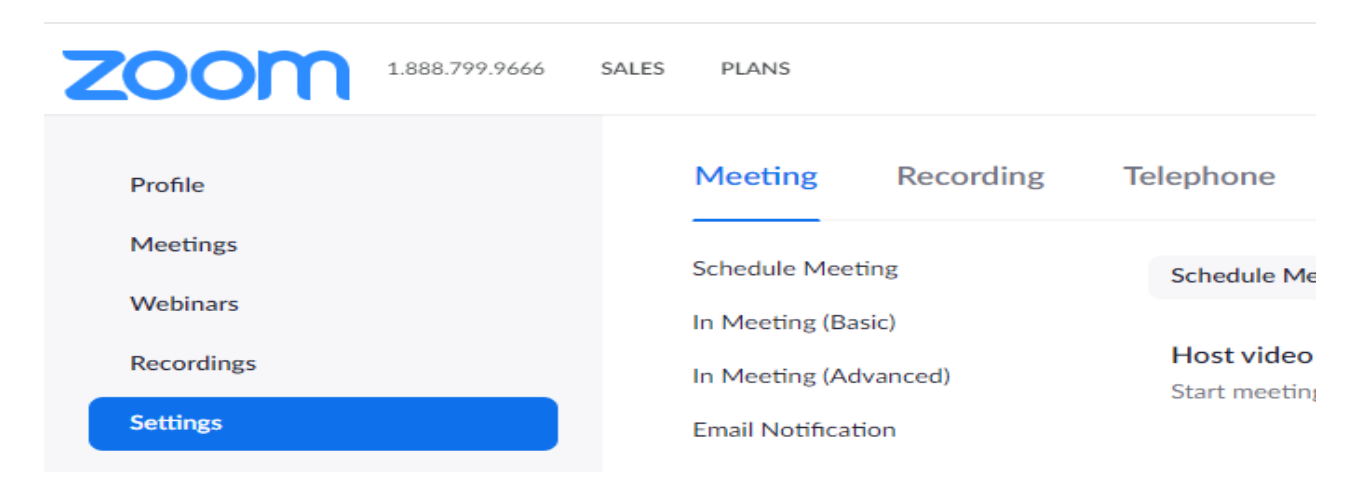

#### Recommend Settings:

- Join before host OFF
- Mute participants upon entry  $-$  ON
- Private chat OFF
- File transfer OFF
- Allow host to put attendee on hold  $-$  ON
- Screen sharing ON with "Host Only"
- Disable desktop/screen share for users ON
- Annotation OFF
- Remote control OFF
- Allow removed participants to rejoin  $-$  OFF
- Waiting room -- ON

#### Join before host

Allows your students to join the meeting before you. OFF

#### Join before host

Allow participants to join the meeting before the host arrives

# Mute participants upon entry

It is highly recommended that you (host) to mute participants upon entering your meeting to prevent unnecessary interruption. ON

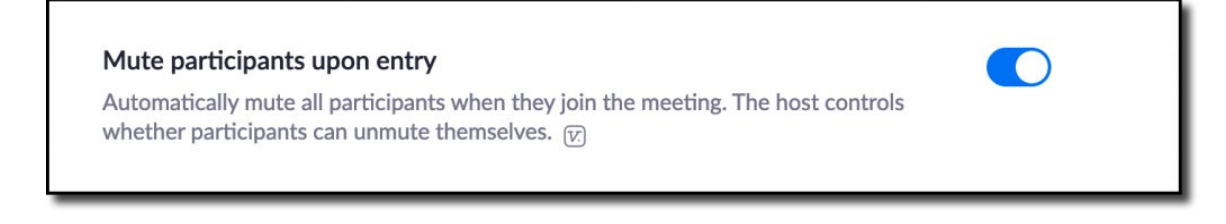

# Private chat

**OFF** 

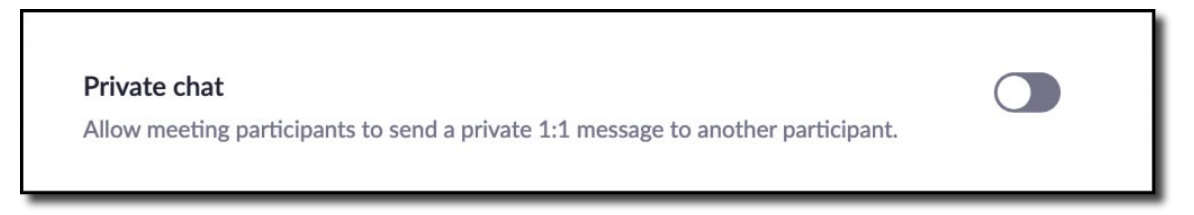

# File transfer

It prevents your students from sending inappropriate files and images to the group. You can upload your files directly into Canvas. OFF

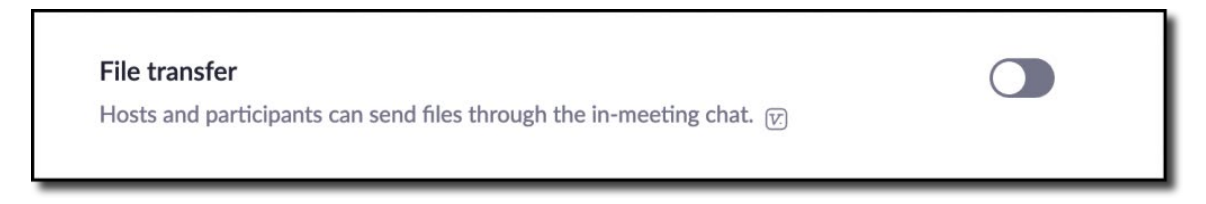

#### Allow host to put attendee on hold

The ability for you to pause any student during your meeting. ON

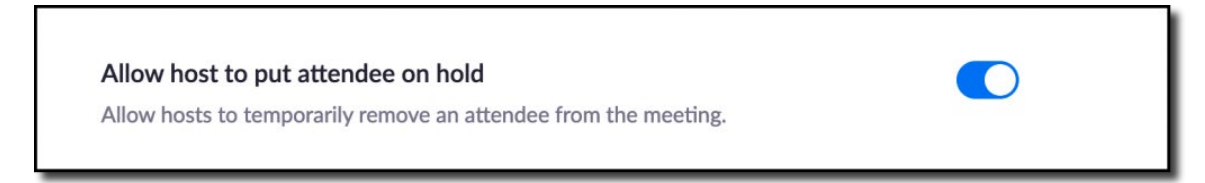

#### Screen sharing

Allows only instructors (host) to share their screen with students, not the other way around. ON "Host Only"

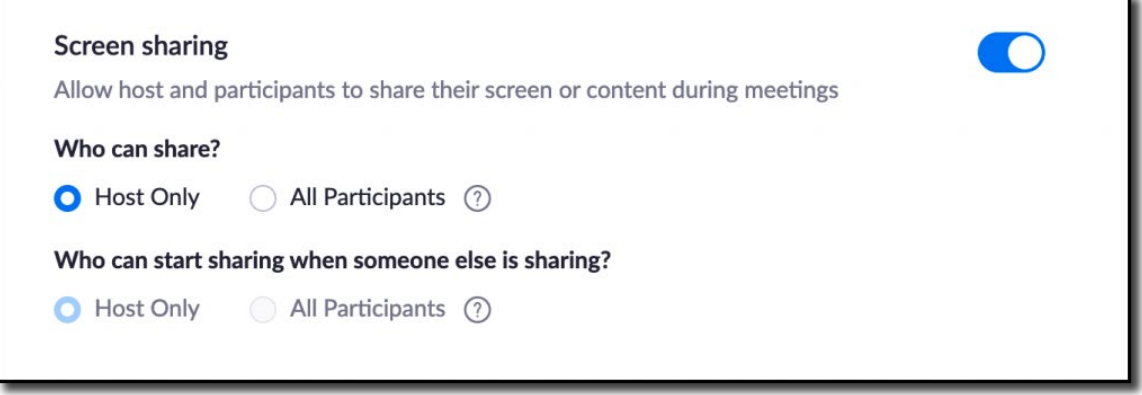

#### Disable desktop/screen share for users

You should consider only sharing applications yourself. ON

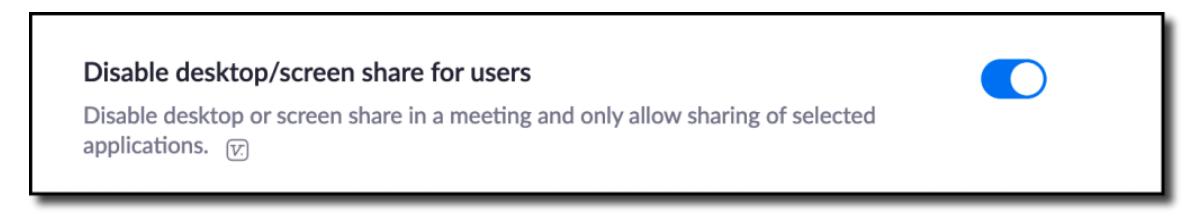

#### Annotation

Annotation gives you the ability to "draw" over the screen, but you don't want your students to draw what comes to mind over your presentation. OFF

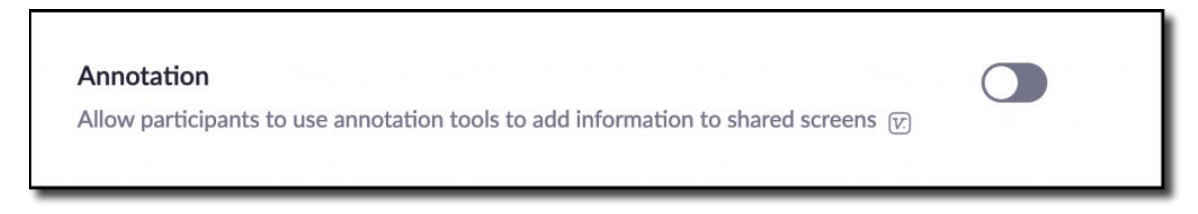

# Remote control

This feature works perfectly in a 1:1 session. You don't want your students to request remote control of your desktop during meetings. OFF

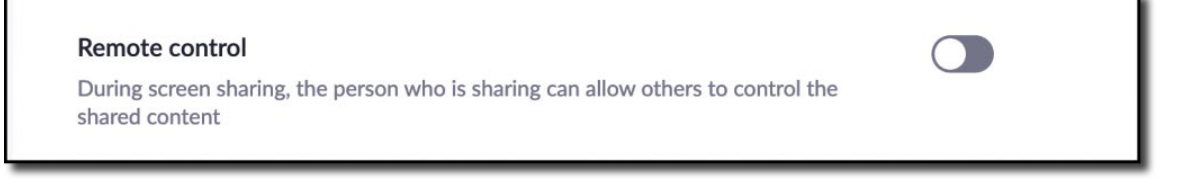

# Allow removed participants to rejoin

It takes the ability from students to join back your meeting after you remove them. OFF

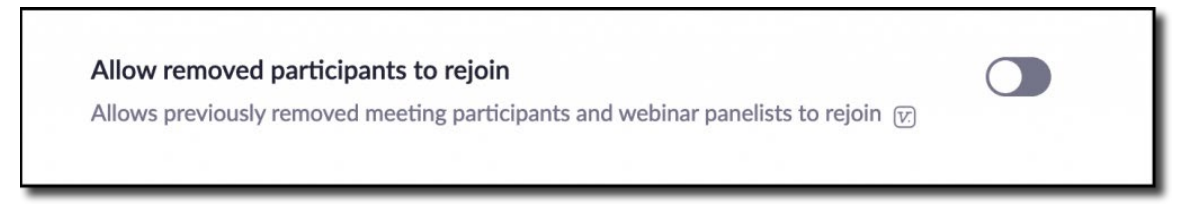

# Waiting room

Students can't join the meeting until instructor admits them individually from the waiting room. If Waiting room is enabled, the option for attendees to join the meeting before the host arrives is automatically disabled. TURN ON & CUSTOMIZE

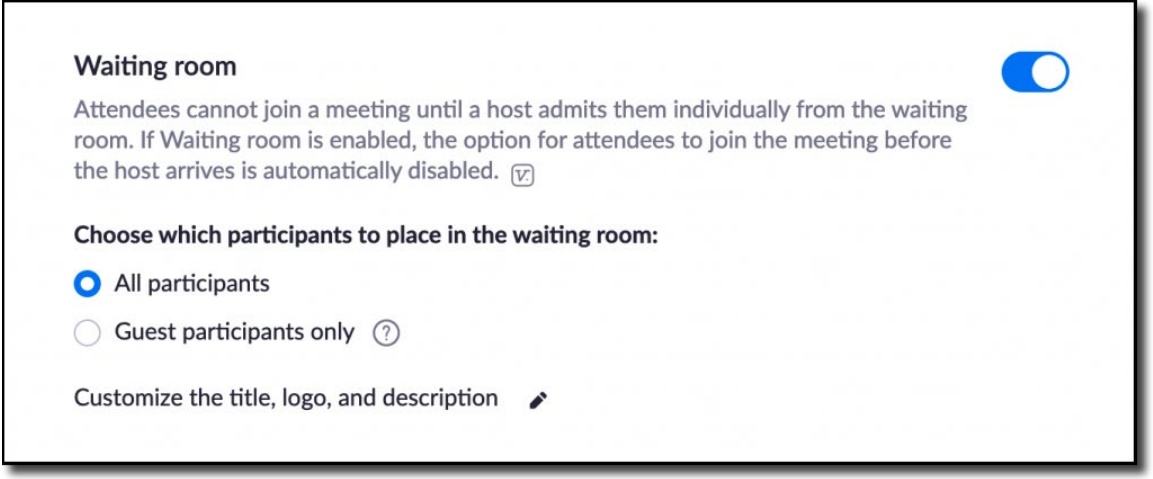

If you have any question, please don't hesitate to contact us via email at **IThelp@smc.edu**